安田女子大学紀要 41,371–379 2013.

# 出席管理システム「新・サッと出席!」の開発

西 村 則 久

The Development of the "*New Satto Shusseki*" Attendance-Management System

Norihisa NISHIMURA

# 概 要

 主に学生一人に一台のパソコンがネットワークに繋がった状態で行う授業における出欠確認お よびそのデータ管理を行うシステムを開発したので報告する。

 授業中に受講者が Webブラウザで出席手続のリンクをクリックするだけで出席データが蓄積 されるため,名前を読み上げて紙に記録する出欠確認方法よりも時間が短縮できるうえ,データ が最初から電子化されているというメリットがある。出席データの閲覧や修正なども Webブラ ウザで行え,特別なソフトのインストールは不要である。

# Ⅰ. 開 発 の 経 緯

 コンピュータネットワークを利用して電子的に出欠管理を行うシステムは,安田女子大学・短 期大学には,情報系教員が開発したものが従来からあった。しかし平成23年度から,開発した教 員の勤務体系の変更に伴い,利用者が何か相談をしたときに,対応してもらえるまでに時間がか かってしまうケースが増えた。そのため筆者がシステムの管理・メンテナンスを引き継ぐことに なった。引き継ぐのであれば同時にいくつか機能を追加したいと考えたが,となれば後のメンテ ナンスのことも考えると従来のシステムを修正するよりも新規に開発したほうが勝手がよくわか り都合が良いので,新しく開発することにした。

 そのため,本システムが持つ機能の大部分は筆者のアイディアではないが,一部の機能および, データ構造・画面構成はオリジナルである。

# Ⅱ. 特 徴

 通常考えられるネットワーク型出欠管理システムは,学期の初めにシステム管理者によって全 教員・全授業の受講者情報が登録され,その状態から初回の授業が始まるというものであろう。 しかし大学では通常,初回の授業時には学生の履修登録は完了していない。つまり受講者情報は 事前には存在せず,開始された授業に来ている学生が受講者候補という状態で出席を取ることに なる。

受講者は未定でも,全教員の全授業が何曜日の何時限目にどの教室で行われるかは(変更され

ることはあっても)事前に決まっている。よって本来この情報についてはシステム管理者が事前 に登録し得る。しかし,本システムは従来システムの時代から有志によって開発され,希望する 教員の授業のみに利用されてきたもので,事務局に正式採用されたわけではないため,事務局が 本システムの管理者に対して全教員の授業時間割を提供することを前提としていない。

 これらの理由により本システムは,時間割情報や受講者情報が存在しない状態からでも学期を スタートできるようにデザインされているのが特徴である。

#### Ⅲ. システム構成

ソフトウェア概要・ハードウェア環境について述べる。

1.ソフトウェア概要

 本システムは学内の Windowsサーバー内に設置した ASP.NETの Webアプリケーションである。 開発に用いたプログラミング言語は C# である。サーバーは外部に公開されておらず, 本システ ムは学内でのみ利用可能である。

 本システムには学生用ページと教員用ページがある。学生用ページは出席手続と出席確認の機 能を持つ。教員用ページは授業の受講者の出席状況の閲覧機能などを持つ。

2.ハードウェア環境

 本システムは学内でインターネット接続されているパソコンからであればアクセス可能だが, 主な利用環境は、情報教室における、備え付けのデスクトップ PC (9教室)またはLANケー ブルでインターネット接続(18教室で可能)されたノート PCである。これは,出席手続に有線 接続を必要としている<sup>1</sup>ためである。

学内には他にも無線 LAN でインターネット接続できる教室・エリアや、教室以外でも学生が デスクトップ PC を利用できる場所(図書館など)があるが、それらは出席手続を行えない(出 席確認は可能)。

 教員用ページにある全ての機能は,学内でインターネット接続されているパソコンからであれ ば,利用可能である。

### Ⅳ. 仕 様

本システムを構成するソフトウェアの動作を概説する。

1. 学生用ページ

 ブラウザで学生用ページにアクセスすると,ドメインのユーザー名(学籍番号)・パスワード の入力が求められる(図1)。正しく入力すると、学生用トップページが表示される(図2)。学 生用トップページには「出席手続」と「出席確認」が表示されている。

<sup>1</sup> 無線接続による出席手続を可能にすると,授業に参加せず教室外から手続をするという不正が可能にな る。

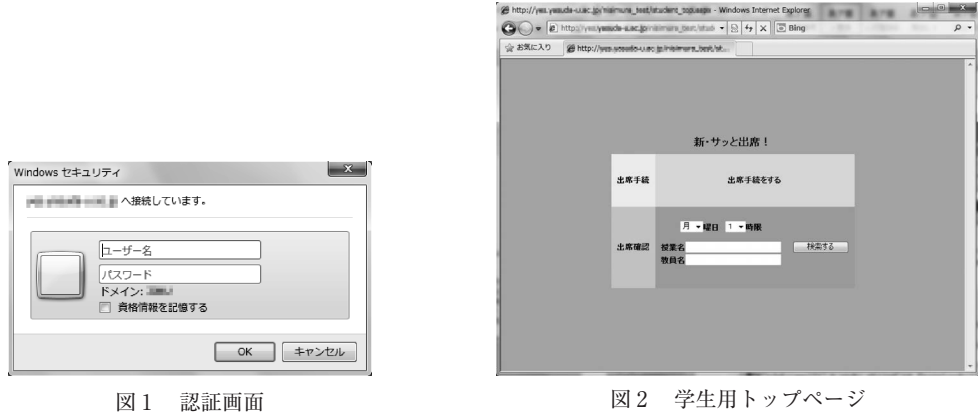

「出席手続」リンクをクリックすると,出席手続の結果画面になる。授業時間内に上述の27教 室内からアクセスしていれば、出席情報のデータが保存<sup>2</sup>される(図3)。授業時間外であったり, 授業時間内でも無線LANでアクセスしたりすると,データは保存されずにその旨を告げるエラー 表示となる。

 出席確認を行うためには,学生用トップページで,確認したい授業を検索する。検索条件は, 曜日・時限および授業名・教員名である。検索に合致した授業がリスト表示されるので,その中 から目当ての授業名をクリックすると,その授業へのこれまでの出席状況が表示される(図4)。

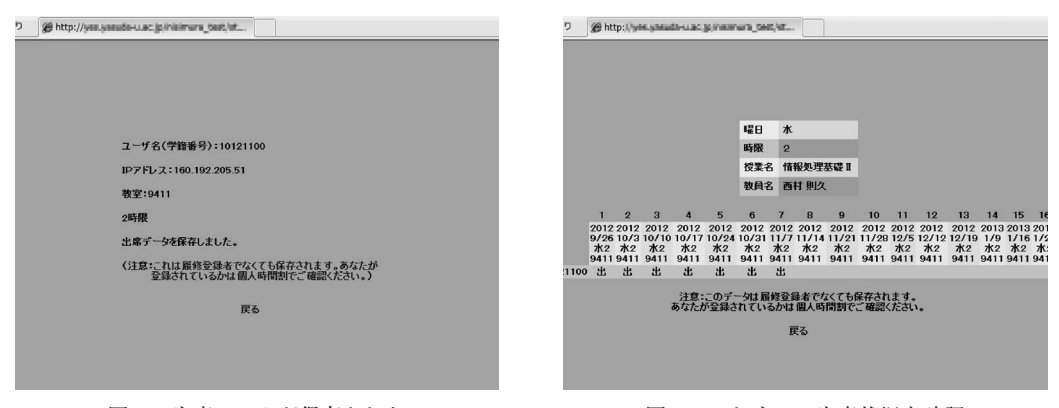

図3 出席データが保存された インスコン 図4 これまでの出席状況を確認

#### 2. 教員用ページ

 ブラウザで教員用ページにアクセスすると,学生用ページの場合と同様に,ドメインのユーザー 名・パスワードの入力が求められる(図1)。正しく入力すると、教員用トップページとして, 教員の個人時間割が表形式で表示される(図5)。

<sup>2</sup> 保存される情報は日時,学籍番号,教室である。どの授業に出席しているのかは保存されない。

#### 374 西 村 則 久

| 西村 則久先生の時間割                |   | ← 2012年度计期 |   |   |   |
|----------------------------|---|------------|---|---|---|
|                            | 月 | 火          | 水 | 木 | 金 |
| 1時限<br>$9:00 \sim 10:30$   |   |            |   |   |   |
| 2時限<br>$10:40^{\sim}12:10$ |   |            |   |   |   |
| 3時限<br>$1:00^{\sim}2:30$   |   |            |   |   |   |
| 4時限<br>$2:40 - 4:10$       |   | ÷.         |   |   |   |
| <b>5時限</b><br>$420 - 550$  |   | ٠          |   |   |   |

図5 教員用トップページ

初期状態では授業は表示されていない。学期初めに教員が自分の担当する授業を登録する<sup>3</sup>。時 間割表内の特定の授業コマ(曜日・時限)の「+」をクリックすると,授業名・教室名などを入 力する画面になる(図6)。入力して「追加」ボタンを押すと、教員用トップページに戻り,入 力した授業が反映された表示状態となる(図7)。

| 会お気に入り                     |   | @http://yea.yasude-a.ec.jp/hisimura_test/bs | O = 0 http://yes.asude-u.ac.jp/niers.m.jt.int/teacher_i + B ++ X C Bing |         |   | $\bigodot$ $\bigodot$ $\bullet$ $\bigotimes$ http://wn.youdo-use.jp/vsi-runs.fant.hersher_i $\bullet$ $\bigodot$ $\bigotimes$ $\bigotimes$ $\bigotimes$ $\bigotimes$<br>☆ お気に入り   @ http://www.yakada-u.ac.gc/namura_twet/tw |   |   |                               | The Person |   |
|----------------------------|---|---------------------------------------------|-------------------------------------------------------------------------|---------|---|----------------------------------------------------------------------------------------------------|---|---|-------------------------------|------------|---|
|                            |   |                                             |                                                                         |         |   |                                                                                                    |   |   |                               |            |   |
| 西村 則久先生の時間割                |   | ← 2012年度18期                                 |                                                                         |         |   | 西村 則久先生の時間割 ← 2012年度地                                                                                                    |   |   |                               |            |   |
|                            | 月 | 火                                           | 水                                                                       | $\star$ | 金 |                                                                                                    | 月 | 火 | 水                             | 木          | 金 |
| 1時限<br>$9.00 \times 10.30$ |   | ÷                                           |                                                                         |         |   | 1時限<br>$9.00 - 10.30$                                                                                                    |   |   |                               |            |   |
| 2時限<br>$10:40^{\sim}12:10$ |   |                                             | #88<br>数定<br>大道<br>追加                                                   |         |   | 2時限<br>$10.40 \sim 12:10$                                                                                                    |   |   | 情報処理基礎Ⅱ<br>9411<br>GN10.大调20) | ٠          |   |
| 3時限<br>$1.00 - 2.30$       |   | ٠                                           | ٠                                                                       |         |   | 3時限<br>$1.00 - 2.30$                                                                                                    |   |   | ٠                             | ٠          |   |
| 4時限<br>$2:40^{\sim}4:10$   |   | H.                                          |                                                                         |         |   | 4時限<br>$2.40 - 4.10$                                                                                                    |   |   |                               | i4         |   |
| 5時限<br>$420 - 550$         |   | ٠                                           | ٠                                                                       | ÷       |   | <b>5時限</b><br>$420 - 550$                                                                                                    |   |   | ٠                             | ÷          |   |

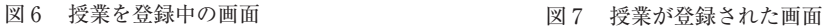

 実際に授業を行ってから,授業名をクリックすると,その授業の受講者の出席状況が表形式で 表示される(図8)。横軸は授業スケジュール,縦軸は受講者である。ただしこれは,該当の教 室で授業時間内に出席手続をした学生は受講者であると仮定しているので,真の受講者でない学 生が教室で出席手続をしていたり、授業に一度も出ていない受講者がいたりすると、実際の受講 者リストとは異なることになる。

「編集へ」リンクをクリックすると、表の様々な内容を編集する画面になる(図9)。特定のデー タの修正(例えば出席を早退に)や,真の受講者以外を非表示にしたり,一度も出席していない

<sup>3</sup> 全教員の全授業時間割があれば,それをシステム管理者が一括登録しておく仕組みもある。

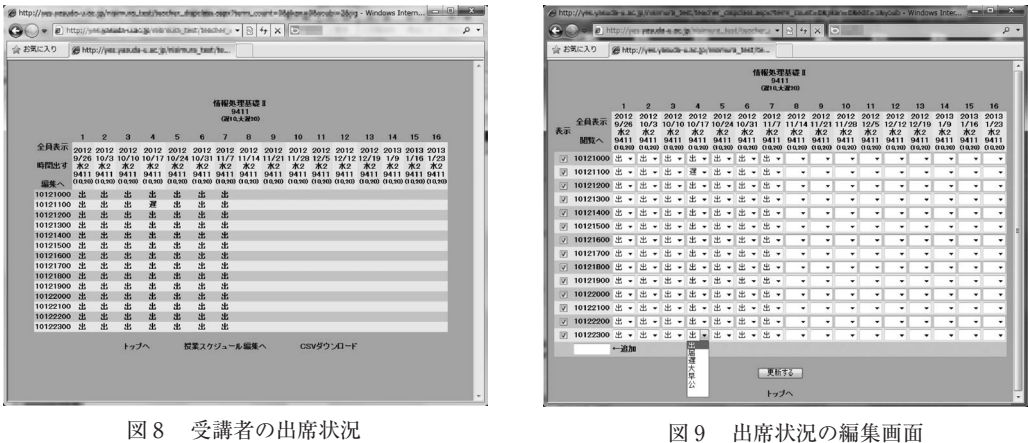

学生がリストに表示されるよう追加したりできる。「更新する」ボタンを押すと反映される。

「授業スケジュール編集へ」リンクをクリックすると,授業スケジュールの編集画面となる。 授業の回数ごとに教室などの情報が横一列に表示される。修正したい回の上部にある「編集」リ ンクをクリックするとその回を具体的にどのように変更したいのかを入力する画面になる (図10)。 日時・教室など,変更したいものの値を入力して「実行」ボタンを押すと,変更される。変更で はなく削除することも可能である。

 授業スケジュールの編集画面から「追加」リンクをクリックすれば,授業回を追加することも できる。

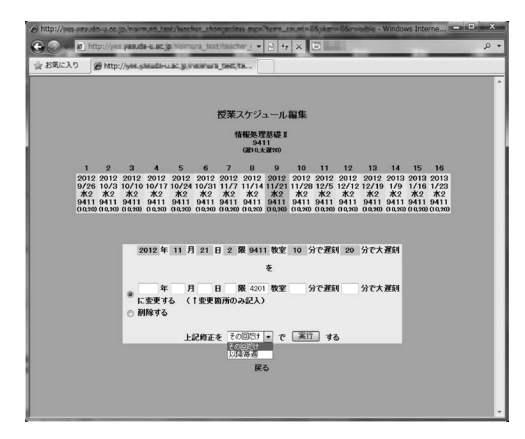

図10 スケジュール編集の詳細画面

 ほかに,各教員が履修登録期間終了後に事務局から得る正確な受講者リストをアップロードし て受講者を登録する機能<sup>4</sup>や. パソコンを使わない授業においてオフラインで作られた出席デー

<sup>4</sup> これを行うと、アップロードした受講者リストに無い学生は、出席データが存在しても非表示となり、編 集画面で表示/非表示を変更することもできなくなる仕様である。

タをアップロードして登録する機能がある。

### Ⅴ. デ ー タ 構 造

本システムの各種データは,フォルダやファイルに保存している。

1.フォルダ

 本システムのデータフォルダ内には,学期ごとに用意される学期フォルダがある。学期フォル ダ内には、各教員専用のフォルダ(教員フォルダ)が, その教員による教員用ページへの初回ア クセス時に作られる。

2.ファイル

データを格納するファイルは、全て CSV 形式ファイルである。ファイルごとのフォーマット に従うレコードが連続的に格納されるのみで,ファイル途中でフォーマットが変化することはな い。メタデータやファイル内インデックスのようなデータも存在しない。レコードが追加される ときは,ファイルの最後尾に追加される。通常の操作でファイル内から部分的にレコードが削除 されることはない。

 同一の内容に関して複数のレコードが存在するときは,一部の例外(後述)を除き,ファイル 内で最も後方に位置するレコードが最新の内容であるから優先される。

全ての種類のファイルについて,以下に述べる。

(1) 教員データファイル

格 納 場 所:データフォルダ内の最上位

フォーマット:教員のユーザー名,教職員番号,教員名

 ドメインログイン時のユーザー名から教員の氏名を得るためのものである。教職員番号がある のは,事務局から全教員一括登録用の時間割データが得られる場合には授業担当教員が教職員番 号で表されるためである。

 格納場所をデータフォルダの最上位としたのは,教員の新規採用に伴いレコードが追加される ことはあっても,過去のユーザー名・教職員番号の再利用や,ある特定の教員のユーザー名・教 職員番号の変更は無いので、このファイルを学期ごとに用意する必要がないためである。

(2) 教室データファイル

格 納 場 所:各学期フォルダ内

フォーマット:教室名,IPアドレスの範囲

 学生が出席手続をしたときに,端末の IPアドレス情報を元に,教室を特定するためのデータ。 一つの教室で IPアドレスの範囲が飛び石状態のときは,同一教室のレコードが複数存在する。 格納場所が学期フォルダ内なのは,学期が変わると設備の変更があり得るからである。

3 授業スケジュールデータファイル

格 納 場 所:各学期フォルダ内

フォーマット:年月日, 曜日

 全学的に学期中の何月何日に何曜日の授業が行われるか,を表す(不規則的に,実際の曜日と 異なる曜日の授業が組まれることがある)。曜日のフィールドが空になっている年月日は、授業 が行われない日(土曜日・日曜日・祝日など)という意味になる。

 大学の年間スケジュールは前年度内に決定するので,学期が始まる前に本システムの管理者が このファイルを作りアップロードする。

(4) 時間割データファイル

格 納 場 所:学期フォルダ内

フォーマット:教職員番号,曜日,時限,授業名,教室

事務局が本システムの運用のために全教員一括登録用の時間割データを提供する場合,そのデー タを元に,本システムの管理者がこのファイルを作りアップロードする。ただし,このファイル は無くても本システムの運用は可能である(その場合は教員が各自の授業を登録する)。

5 時間割修正データファイル

格 納 場 所:学期フォルダ内

フォーマット:教員のユーザー名,曜日,時限,授業名,教室,遅刻(分),大遅刻(分)

教員が各自で登録した授業データがこのファイルに保存される。授業名が空の場合は、その授 業コマのデータは削除されたという意味になる。

 格納場所が教員フォルダ内ではなく学期フォルダ内(つまりこのファイルは各学期に一個だけ) なのは,学生用ページの出席確認で行われる授業の検索を高速に行うためである。

6 出席データファイル

格 納 場 所:学期フォルダ内

フォーマット:時刻,学生のユーザー名,教室,IPアドレス

 学生が出席手続をすると,その情報がこのファイルに保存される。このファイルが学期フォル ダ内に一個だけの仕様にすると,レコード数が膨大となり得るので,参照されるときの検索速度 向上のために,ファイルは日付ごとに作成される。そのため,ファイル名には年月日が含まれる。

フォーマットに関して,本来なら一旦教室が特定されれば IP アドレスは保存せずに捨てても 良いが,何らかのトラブルが発生した時には原因特定に役立つと考え,念のために保存している。 逆に IP アドレスがあれば教室は保存しなくても教室データファイルを参照すれば求まるが, 高 速化のために保存している。

 格納場所を教員フォルダ内ではなく学期フォルダ内としている理由は複数あるが,最大の理由 は,このデータを複数の教員が共有できるようにするためである。本来なら授業の担当教員が独 占しても良いはずであるが,担当教員以外の教員の操作ミスで独占されてしまうと真の担当教員 が困るので共有できるようにしている。

(7) 授業スケジュール修正データファイル

格 納 場 所:教員フォルダ内

フォーマット:修正内容,教員のユーザー名,曜日,時限,年月日,時限,教室,遅刻(分),大

遅刻 (分). 繰り返し区分

 教員が授業スケジュール編集を行うと,その内容がこのファイルに保存される。修正内容には 「削除」と「追加」がある。変更の操作は,このファイル内では,一旦削除して追加した形になる。 繰り返し区分には「一回」と「以降毎週」がある。

8 非表示学生データファイル

格 納 場 所:教員フォルダ内

フォーマット:教員のユーザー名,曜日,時限,学生のユーザー名,表示区分

 教員が受講者の出席状況を編集するときに,真の受講者以外の学生を非表示にしたり,一度も 出席していない学生を表示させたりするためのデータ。表示区分には「表示」と「非表示」があ る。

9 出席修正データファイル

格 納 場 所:教員フォルダ内

フォーマット:年月日,時限,教員のユーザー名,学生のユーザー名,修正内容

教員が出席状況の編集画面で、特定の出席状況を修正(例えば出席を早退に)すると、その内 容がこのファイルに保存される。修正内容には「出」(出席),「届」(届け出のあった欠席),「遅」 (遅刻),「大」(大遅刻),「早」(早退),「公」(出席扱い),「 」(データがない状態,即ち欠席) がある。

このファイルは教員フォルダ内にあり,(6)の出席データファイル内の出席データよりも優先さ れて、見かけの上で出席データが修正される。よって、各教員が共有する(6)の出席データファ イルの中味は未変更に保たれる。

(10) 受講者データファイル

格 納 場 所:教員フォルダ内

フォーマット:教員のユーザー名,曜日,時限,学生のユーザー名

 各教員が履修登録期間終了後に事務局から得る正確な受講者リストをアップロードして受講者 を登録すると,このファイルに保存される。このファイルは授業ごとに作成される。ファイル名 に何曜日の何時限目であるかが含まれる(例えば木曜3限の授業なら student-list\_thu3.csv となる)。 同じ授業コマの受講者リストを複数回アップロードすると,後でアップロードしたファイルで上 書きされる。

(11) オフライン出席データファイル

格 納 場 所:教員フォルダ内

フォーマット:時刻,学生のユーザー名

 オフラインで作られた出席データをアップロードして登録すると,このファイルに保存される。 このファイルが教員フォルダ内に一個しかない仕様にすると,学期内のその教員の授業の出席デー タがすべて一つのファイルに保存されることになり,レコード数が膨大となり得るので,参照さ れるときの検索速度向上のために,ファイルは日付ごとに作成される。そのため,ファイル名に は年月日が含まれる。

(7)~(10)のフォーマットに関して、これらは教員フォルダ内のファイルなので、教員のユー ザー名を保存する必要は,現状では無い。これらのファイルは開発開始当初には学期フォルダ内 に保存するようにしていたが,高速化のための仕様変更で教員フォルダ内に保存するようになっ た。更なる仕様変更の可能性も考え,残している。また,何らかのトラブルが発生したときには デバッグ情報として役立つ可能性もある。

(6)と(11)のファイルは先に述べた例外が適用される。同一授業・同一回・同一学生の出席デー タが複数存在した場合は,ファイル内で最も前方に位置するレコード(即ち時刻の早いレコード) が優先される。

### VI. 結 果

 コンピュータネットワークを利用して電子的に出欠管理を行うシステムを構築した。授業スケ ジュールなどを管理者に頼らず授業担当教員自身で変更できることや,出席データが特定の授業 に属さないので他者による設定誤りなどの影響を受けないことなどが,従来システムからの改良 点である。

 運用は平成24年度後期に開始される予定で,本稿執筆時点では小規模な動作確認のみが終了し ている。

 開発工数は,断続的な開発であったため正確に測定できていないが,3~4週間程度である。ス テップ数は約2,800ステップである。

#### Ⅶ. 今後の課題

 開発開始当初には,本システムを利用する教員数は数名程度と考えられていたため,大きな負 荷がかかることは想定しなかった。データベースシステムを利用していないのはそのためである。 しかし,開発終了間際になってから,本システムは全教員に紹介される見通しとなった。実際に 何人の教員が利用するかは不明だが,多い場合,データベースシステムを利用する必要性が必ず 出てくるであろう。

 また,運用が開始されると,バグが発見されることが考えられ,その対処も当然ながら必要で ある。

〔2012. 9.27 受理〕